# NetBackup™ for MySQL Administrator's Guide

Windows and Linux

Release 10.0

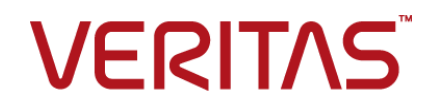

# NetBackup™ for MySQL Administrator's Guide

Last updated: 2022-02-25

#### Legal Notice

Copyright © 2022 Veritas Technologies LLC. All rights reserved.

Veritas, the Veritas Logo, and NetBackup are trademarks or registered trademarks of Veritas Technologies LLC or its affiliates in the U.S. and other countries. Other names may be trademarks of their respective owners.

This product may contain third-party software for which Veritas is required to provide attribution to the third party ("Third-party Programs"). Some of the Third-party Programs are available under open source or free software licenses. The License Agreement accompanying the Software does not alter any rights or obligations you may have under those open source or free software licenses. Refer to the Third-party Legal Notices document accompanying this Veritas product or available at:

#### <https://www.veritas.com/about/legal/license-agreements>

The product described in this document is distributed under licenses restricting its use, copying, distribution, and decompilation/reverse engineering. No part of this document may be reproduced in any form by any means without prior written authorization of Veritas Technologies LLC and its licensors, if any.

THE DOCUMENTATION IS PROVIDED "AS IS" AND ALL EXPRESS OR IMPLIED CONDITIONS, REPRESENTATIONS AND WARRANTIES, INCLUDING ANY IMPLIED WARRANTY OF MERCHANTABILITY, FITNESS FOR A PARTICULAR PURPOSE OR NON-INFRINGEMENT, ARE DISCLAIMED, EXCEPT TO THE EXTENT THAT SUCH DISCLAIMERS ARE HELD TO BE LEGALLY INVALID. Veritas Technologies LLC SHALL NOT BE LIABLE FOR INCIDENTAL OR CONSEQUENTIAL DAMAGES IN CONNECTION WITH THE FURNISHING, PERFORMANCE, OR USE OF THIS DOCUMENTATION. THE INFORMATION CONTAINED IN THIS DOCUMENTATION IS SUBJECT TO CHANGE WITHOUT NOTICE.

The Licensed Software and Documentation are deemed to be commercial computer software as defined in FAR 12.212 and subject to restricted rights as defined in FAR Section 52.227-19 "Commercial Computer Software - Restricted Rights" and DFARS 227.7202, et seq. "Commercial Computer Software and Commercial Computer Software Documentation," as applicable, and any successor regulations, whether delivered by Veritas as on premises or hosted services. Any use, modification, reproduction release, performance, display or disclosure of the Licensed Software and Documentation by the U.S. Government shall be solely in accordance with the terms of this Agreement.

Veritas Technologies LLC 2625 Augustine Drive Santa Clara, CA 95054

<http://www.veritas.com>

## Technical Support

Technical Support maintains support centers globally. All support services will be delivered in accordance with your support agreement and the then-current enterprise technical support policies. For information about our support offerings and how to contact Technical Support, visit our website:

#### <https://www.veritas.com/support>

You can manage your Veritas account information at the following URL:

#### <https://my.veritas.com>

If you have questions regarding an existing support agreement, please email the support agreement administration team for your region as follows:

Worldwide (except Japan) [CustomerCare@veritas.com](mailto:CustomerCare@veritas.com)

Japan [CustomerCare\\_Japan@veritas.com](mailto:CustomerCare_Japan@veritas.com)

### Documentation

Make sure that you have the current version of the documentation. Each document displays the date of the last update on page 2. The latest documentation is available on the Veritas website:

<https://sort.veritas.com/documents>

### Documentation feedback

Your feedback is important to us. Suggest improvements or report errors or omissions to the documentation. Include the document title, document version, chapter title, and section title of the text on which you are reporting. Send feedback to:

#### [NB.docs@veritas.com](mailto:NB.docs@veritas.com)

You can also see documentation information or ask a question on the Veritas community site:

<http://www.veritas.com/community/>

## Veritas Services and Operations Readiness Tools (SORT)

Veritas Services and Operations Readiness Tools (SORT) is a website that provides information and tools to automate and simplify certain time-consuming administrative tasks. Depending on the product, SORT helps you prepare for installations and upgrades, identify risks in your datacenters, and improve operational efficiency. To see what services and tools SORT provides for your product, see the data sheet:

[https://sort.veritas.com/data/support/SORT\\_Data\\_Sheet.pdf](https://sort.veritas.com/data/support/SORT_Data_Sheet.pdf)

# Contents Land

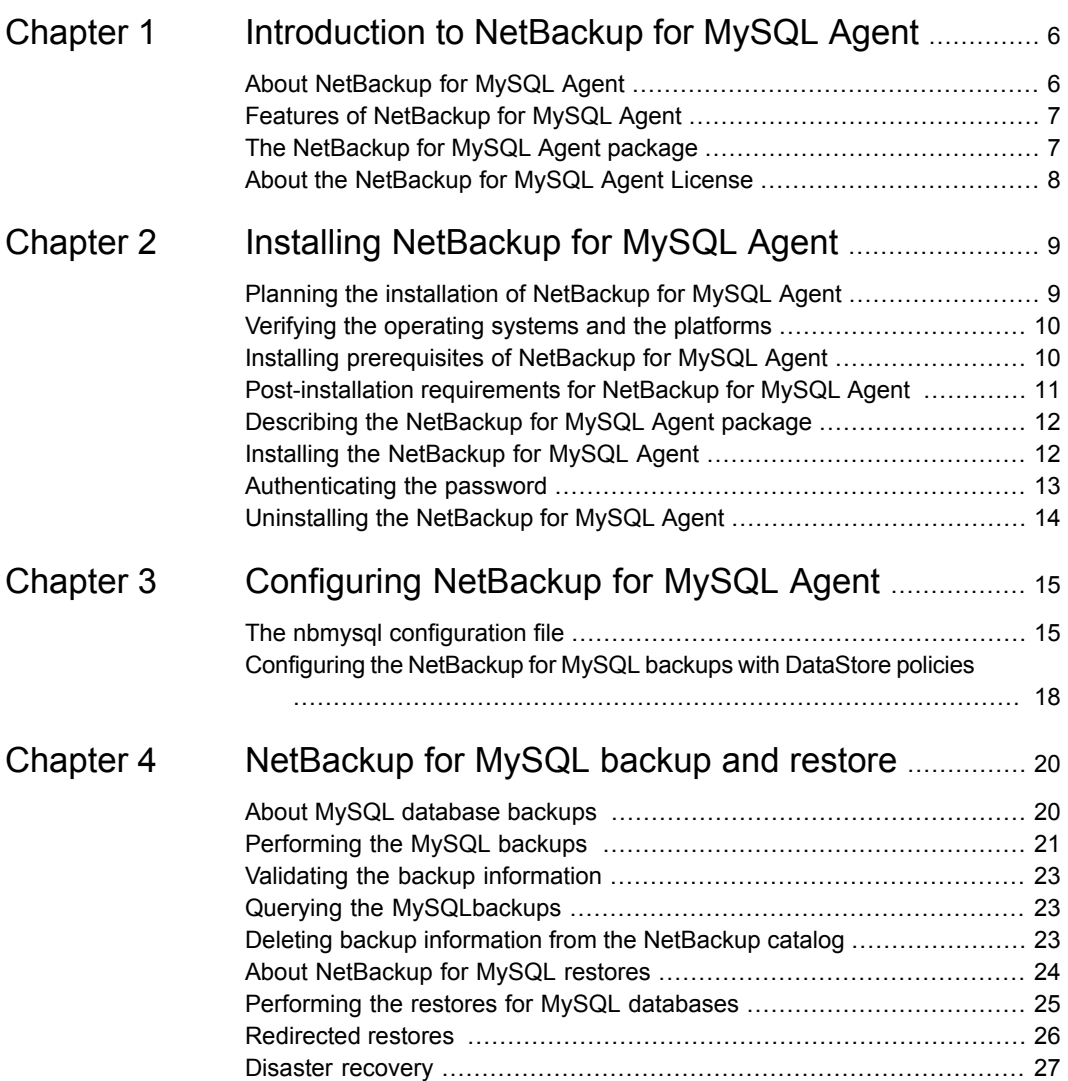

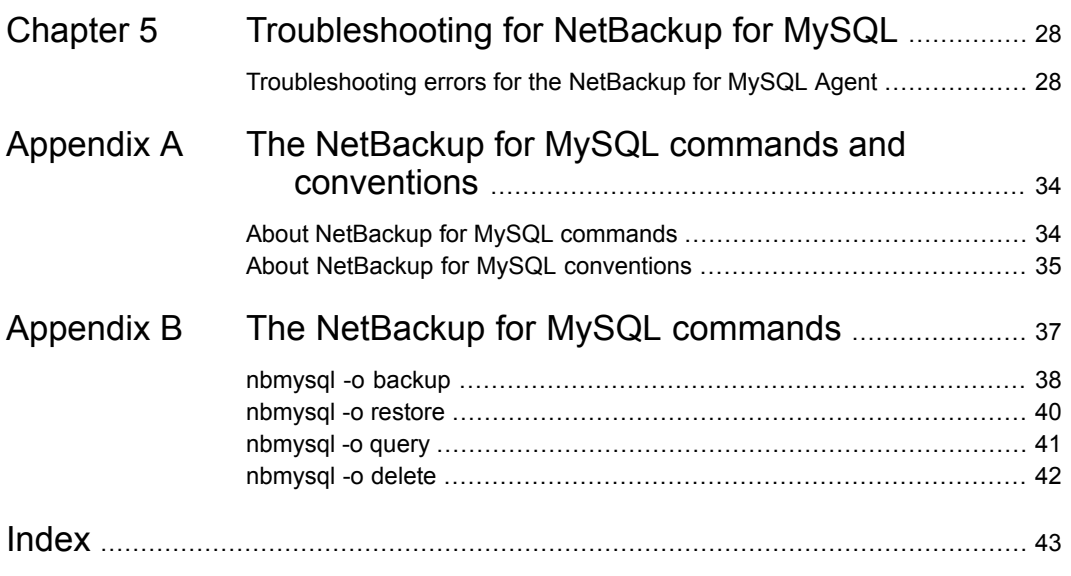

# Chapter

# <span id="page-5-0"></span>Introduction to NetBackup for MySQL Agent

This chapter includes the following topics:

- About [NetBackup](#page-5-1) for MySQL Agent
- Features of [NetBackup](#page-6-0) for MySQL Agent
- <span id="page-5-1"></span>The [NetBackup](#page-6-1) for MySQL Agent package
- About the [NetBackup](#page-7-0) for MySQL Agent License

# **About NetBackup for MySQL Agent**

NetBackup for MySQL Agent extends the capabilities of NetBackup to include backup and restore operations of MySQL databases. The agent is located on the NetBackup client and supports the operations on standalone setups. The agent supports MySQL version 5.5.5 and later.

The agent also supports to:

- Validate the backup information.
- Query backups.
- Delete the backup information from the catalog files.
- Redirect restore to a client different from that originally performed the backup.

**Note:** Ensure that versions of the MySQL agent and NetBackup are same for successful backup and restore operations. If you upgrade NetBackup to newer version, then you must upgrade the agent version also.

### **NetBackup for MySQL workflow**

The agent reads the parameters from the  $n$ bmysql.conf file and then initiates the operations. The  $nbmysq1$ .conf file includes the parameters that you must set before you run the respective operations.

See "The nbmysql [configuration](#page-14-1) file" on page 15.

The agent communicates with the MySQL database to create a snapshot. The Volume Shadow Copy Services (VSS) for Microsoft Windows or Logical Volume Manager (LVM) for Linux, takes a snapshot of the database.

The agent then interacts with the NetBackup XBSA interface to update the server name, policy, and schedule type information. The NetBackupmaster server connects to the NetBackup client to backup or retrieve the data that you want to protect. The agent mounts the snapshot, copies the file, and sends it to the NetBackup XBSA interface.

<span id="page-6-3"></span><span id="page-6-0"></span>The NetBackup XBSA interface writes this data to the mounted media or disk storage managed by the NetBackupmedia server.

# **Features of NetBackup for MySQL Agent**

<span id="page-6-2"></span>The [Table](#page-6-2) 1-1 displays the features supported by the NetBackup for MySQL Agent.

**Table 1-1** Features supported by NetBackup for MySQL Agent

<span id="page-6-1"></span>

| <b>Features</b>    | <b>Description</b>                                                             |
|--------------------|--------------------------------------------------------------------------------|
| Backup             | The agent supports full instance backup of the MySQL database.                 |
| Restore            | The agent supports full instance restore of MySQL backups.                     |
| Redirected restore | The agent supports to restore MySQL backups to alternate NetBackup<br>clients. |

# **The NetBackup for MySQL Agent package**

The agent is packaged in NBMySQLAgent 8.2.zip file and is available on [my.veritas.com](https://my.veritas.com) site.

The package file includes the following platform files:

- (Windows) NBMySQLAgent 8.2 AMD64/
- (Linux RHEL) NBMySQLAgent 8.2 linuxR x86/
- (Linux SLES) NBMySQLAgent\_8.2\_linuxS\_x86/

# **About the NetBackup for MySQL Agent License**

<span id="page-7-0"></span>The NetBackup for MySQL Agent is installed on the NetBackup client software and is not a separately licensed option of NetBackup. The NetBackup for MySQL Agent is available to customers who are entitled with a valid license of the Application and Database License Pack. In general, licensing of the NetBackup for MySQL Agent follows the existing capacity licensing models for supported database agents.

# Chapter

# <span id="page-8-0"></span>Installing NetBackup for MySQL Agent

This chapter includes the following topics:

- Planning the installation of [NetBackup](#page-8-1) for MySQL Agent
- Verifying the [operating](#page-9-0) systems and the platforms
- Installing [prerequisites](#page-9-1) of NetBackup for MySQL Agent
- [Post-installation](#page-10-0) requirements for NetBackup for MySQL Agent
- Describing the [NetBackup](#page-11-0) for MySQL Agent package
- Installing the [NetBackup](#page-11-1) for MySQL Agent
- <span id="page-8-1"></span>[Authenticating](#page-12-0) the password
- <span id="page-8-2"></span>[Uninstalling](#page-13-0) the NetBackup for MySQL Agent

# **Planning the installation of NetBackup for MySQL Agent**

[Table](#page-9-2) 2-1 lists the planning steps that are mandatory for installing the NetBackup for MySQL Agent.

| <b>Step</b> | <b>Action</b>                                                                                    |
|-------------|--------------------------------------------------------------------------------------------------|
| Step 1      | Verify the operating systems.                                                                    |
|             | For more information, See "Verifying the operating systems and the platforms"<br>on page 10.     |
| Step 2      | Verify the prerequisites before you install the NetBackup for MySQL Agent.                       |
|             | For more information, See "Installing prerequisites of NetBackup for MySQL<br>Agent" on page 10. |
| Step 3      | Install the NetBackup for MySQL Agent on your operating system.                                  |
|             | For more information, See "Installing the NetBackup for MySQL Agent"<br>on page 12.              |
| Step 4      | Authenticate the password for MySQL backups.                                                     |
|             | For more information, See "Authenticating the password" on page 13.                              |

<span id="page-9-2"></span>**Table 2-1** Installation steps for NetBackup for MySQL Agent

# **Verifying the operating systems and the platforms**

<span id="page-9-0"></span>Verify that the NetBackup for MySQL Agent is supported on your operating systems and platforms.

The agent supports the operations on

- Red Hat Enterprise Linux (RHEL) 6.8 and later
- <span id="page-9-1"></span>■ SUSE Enterprise Linux Server 11 SP3 and later
- Microsoft Windows Server 2012 and later
- Microsoft Windows 8.1 and later

# **Installing prerequisites of NetBackup for MySQL Agent**

Verify the following prerequisites before you install the NetBackup for MySQL Agent:

- NetBackup 8.2 and later is installed and operational on the master server, media server, and the client.
- Ensure that versions of the MySQL agent and NetBackup are same. If you upgrade NetBackup to newer version, then you must upgrade the agent version also.
- <span id="page-10-1"></span>■ The MySQL database is installed and operational on the client.
- <span id="page-10-0"></span>■ The MySQL instance is on the InnoDB storage engine.

# **Post-installation requirements for NetBackup for MySQL Agent**

After you install the agent

- (Windows) Configure the NetBackup for MySQL Agent to run with administrative privileges.
- (Windows) Add the NetBackup bin directory to the PATH user environment variable.
- (Linux) The user of the agent is a superuser or have superuser privileges.
- <span id="page-10-2"></span>■ (Linux) Symbolic link: If a symbolic link does not exists, create a symbolic link libmysqlclient.so and ensure that it points to libmysqlclient.so.<n>. where n is the MySQL client library version . You can create the symbolic link at your chosen directory.

For example, if the MySQL client library version is 18, then the symbolic link libmysqlclient.so points to libmysqlclient.so.18.

**Note:** Ensure that you update the MYSQL LIB INSTALL PATH parameter in the nbmysql.conf file with the absolute path of the symbolic link.

■ Set the following user privileges:

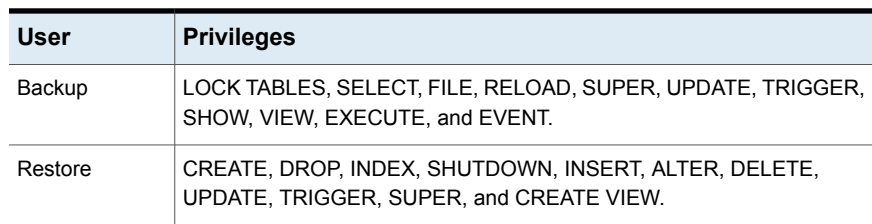

#### **Table 2-2** User privileges

#### To set the user privileges, run the following commands:

GRANT SELECT, INSERT, UPDATE, CREATE, DROP, RELOAD, SHUTDOWN, FILE, INDEX, ALTER, SUPER, LOCK TABLES, CREATE VIEW, SHOW VIEW, TRIGGER, CREATE ROUTINE, DELETE, EVENT, ALTER ROUTINE ON \*.\* TO 'USER'@'localhost' IDENTIFIED BY 'PASSWORD'

<span id="page-11-0"></span>For more information, see *MySQL Administration Guide*

# **Describing the NetBackup for MySQL Agent package**

The agent is packaged in the  $NBMySQLAgent 8.2.zip file and is available on$ [my.veritas.com](https://my.veritas.com) site.

The package file includes the following platform files:

- (Windows) NBMySQLAgent 8.2 AMD64/
- (Linux RHEL) NBMySQLAgent 8.2 linuxR x86/
- (Linux SUSE NBMySQLAgent\_8.2\_linuxS\_x86/

The platform files have the following directory structure:

(Windows)  $NBMySQLAgent 8.2 AMD64/$  includes the following files:

- NBMySQLAgent\_8.2\_AMD64/README.txt
- NBMySQLAgent\_8.2\_AMD64/NBMySQLAgent.msi
- NBMySQLAgent\_8.2\_AMD64/Setup.exe
- NBMySQLAgent\_8.2\_AMD64/CAB1.CAB

When you install the agent, you have to accept the VERITAS LICENSE AGREEMENT, to proceed installing the agent successfully.

<span id="page-11-1"></span>The agent by default gets installed at the following locations:

- (Windows) C:\Program Files\Veritas\NBMySQLAgent
- (Linux RHEL and SUSE) /usr/NBMySQLAgent/

## **Installing the NetBackup for MySQL Agent**

#### **To install the agent on Windows**

- **1** Extract the NBMySQLAgent  $8.2$  AMD64/ file contents to your chosen location.
- **2** Run the NBMySQLAgent 8.2 AMD64/Setup.exe.
- **3** Accept the VERITAS LICENSE AGREEMENT and then click **Finish**.

The agent gets installed at C:\Program Files\Veritas\NBMySQLAgent location.

<span id="page-12-0"></span>**Note:** Ensure that the MySQL agent and NetBackup are of same version for successful backup and restore operations.

## **Authenticating the password**

<span id="page-12-1"></span>Authenticating the password keeps you from specifying the password every time you run a backup. The  $my, cnf$  or the  $my, ini$  file stores the authentication credentials that the agent reads when it connects to the MySQL server. Make sure that you store the password in the MySQL environment variable.

The MySQL utility to encrypt the password lets you set, reset, and validate the password. The password encryption uses the port number to create a section name that corresponds to the instance to which the password belongs.

In MySQL v5.5.x, it reads the plain text authentication credentials from the MySQL configuration file  $my \cdot cnf$ . To authenticate, under the client section, edit the  $my \cdot cnf$ , or  $my$ , ini file to add the password. For example:

[client]

#### **port=3306**

#### **password= type the password**

<span id="page-12-2"></span>In MySQL v5.6 and later, it reads the encrypted authentication credentials from the MySQL options .mylogin.cnf file.

#### **To authenticate the password**

**1** (Windows) Run the following command:

mysql\_config\_editor.exe set --port=<*portnumber*> --password

For example, if the portnumber is 3306:

mysql\_config\_editor.exe set --port=3306 --password

**2** (Linux) Run the following command:

<span id="page-12-3"></span>mysql\_config\_editor set --port=<*portnumber*> --password

For example, if the portnumber is 3306:

mysql\_config\_editor set --port=3306 --password

- **3** To reset the password, run the command that applies to your operating system:
	- (Windows) mysql\_config\_editor.exe reset
- (Linux) mysql\_config\_editor reset
- <span id="page-13-2"></span><span id="page-13-0"></span>**4** To validate the password, run the command that applies to your operating system:
	- (Windows) mysql\_config\_editor.exe print --all
	- (Linux) mysql\_config\_editor print --all

# **Uninstalling the NetBackup for MySQL Agent**

#### <span id="page-13-1"></span>**To uninstall the agent**

◆ (Windows) From the **Control Panel**, right-click the NBMySQLAgent\_8.2\_AMD64/file and **Uninstall** the agent.

# Chapter

# <span id="page-14-0"></span>Configuring NetBackup for MySQL Agent

This chapter includes the following topics:

- <span id="page-14-1"></span>The nbmysql [configuration](#page-14-1) file
- [Configuring](#page-17-0) the NetBackup for MySQL backups with DataStore policies

# **The nbmysql configuration file**

<span id="page-14-2"></span>The configuration file  $(nbmysql.comf)$  contains the parameters for the respective operations. It contains predefined settings and is located on the client. You can configure the parameters in the  $n$ bmysql.conf file or provide them on the command line, where the command line parameters take precedence. The  $n$ bmysql.conf file keeps you from providing the parameters every time you run operations. When parameters are not configured in the nbmysql.conf file, then the default parameter value takes precedence.

The nbmysql.conf file is located in the following locations:

- (Windows) install path\NBMySQLAgent 8.2 AMD64\nbmysql.conf .
- (Linux (RHEL) install\_path/NBMySQLAgent\_8.2\_linuxR\_x86/nbmysql.conf.
- (Linux SUSE) install\_path/NBMySQLAgent\_8.2\_linuxS\_x86/nbmysql.conf.

[Table](#page-15-0) 3-1 lists the nbmysql.conf parameters.

<span id="page-15-0"></span>

| <b>Parameters</b>       | <b>Description</b>                                                                                                    | <b>Required</b><br>parameter for             | <b>Default value</b>                                                                           |
|-------------------------|----------------------------------------------------------------------------------------------------|----------------------------------------------|------------------------------------------------------------------------------------------------|
| <b>DB USER</b>          | Configures the MySQL database<br>user name.                                                                                                  | Backup and restore<br>operations.            | When you do not set the<br>database user name, it<br>defaults to root.                         |
| <b>DB_PORT</b>          | Configures the MySQL database<br>server port number on which the<br>backup or the restore has to be<br>performed.                            | Restore operations                           | When you do not set the<br>database server port, it<br>defaults to 3306.                       |
| <b>DB_HOST</b>          | Configures the MySQL database<br>hostname.                                                                                                   | Non-LVM restore<br>operations                | No default value for this<br>parameter. This parameter<br>must be specified.                   |
| MYSQL_LIB_INSTALL_PATH  | Configures the<br>libmysql.dll//libmysqlclient.so<br>binary path. On Windows, the<br>library directory is at MySQL server<br>installed path. | Backup operations                            | No default value for this<br>parameter.                                                        |
|                         | On Linux, run the<br>libmysqlclient command to<br>locate the library path.                                                                   |                                              |                                                                                                |
| NETBACKUP_MASTER_SERVER | Specifies the NetBackup master<br>server to run backups and restores.                                                                        | Backup operations                            | No default value for this<br>parameter.                                                        |
| NETBACKUP_POLICY_NAME   | Specifies the NetBackup DataStore<br>policy name.                                                                                            | Backup operations                            | No default value for this<br>parameter.                                                        |
| NETBACKUP_SCHEDULE_NAME | Identifies the backup schedule that<br>you configured while creating the<br>DataStore policy.                                                | Backup operations                            | No default value for this<br>parameter.                                                        |
| NETBACKUP_CLIENT_NAME   | Defines the NetBackup MySQL<br>client name.                                                                                                  | Redirected<br>restores and query<br>backups. | When you do not set the<br>NetBackup client, it<br>defaults to the NetBackup<br>master server. |
| <b>SNAPSHOT SIZE</b>    | (Linux) Specifies the snapshot size<br>in kilobytes, megabytes, or<br>gigabytes as K, M, or G<br>respectively.                               | LVM backups                                  | When you do not set the<br>snapshot size, it defaults<br>to MB.                                |

**Table 3-1** The nbmysql.conf parameters

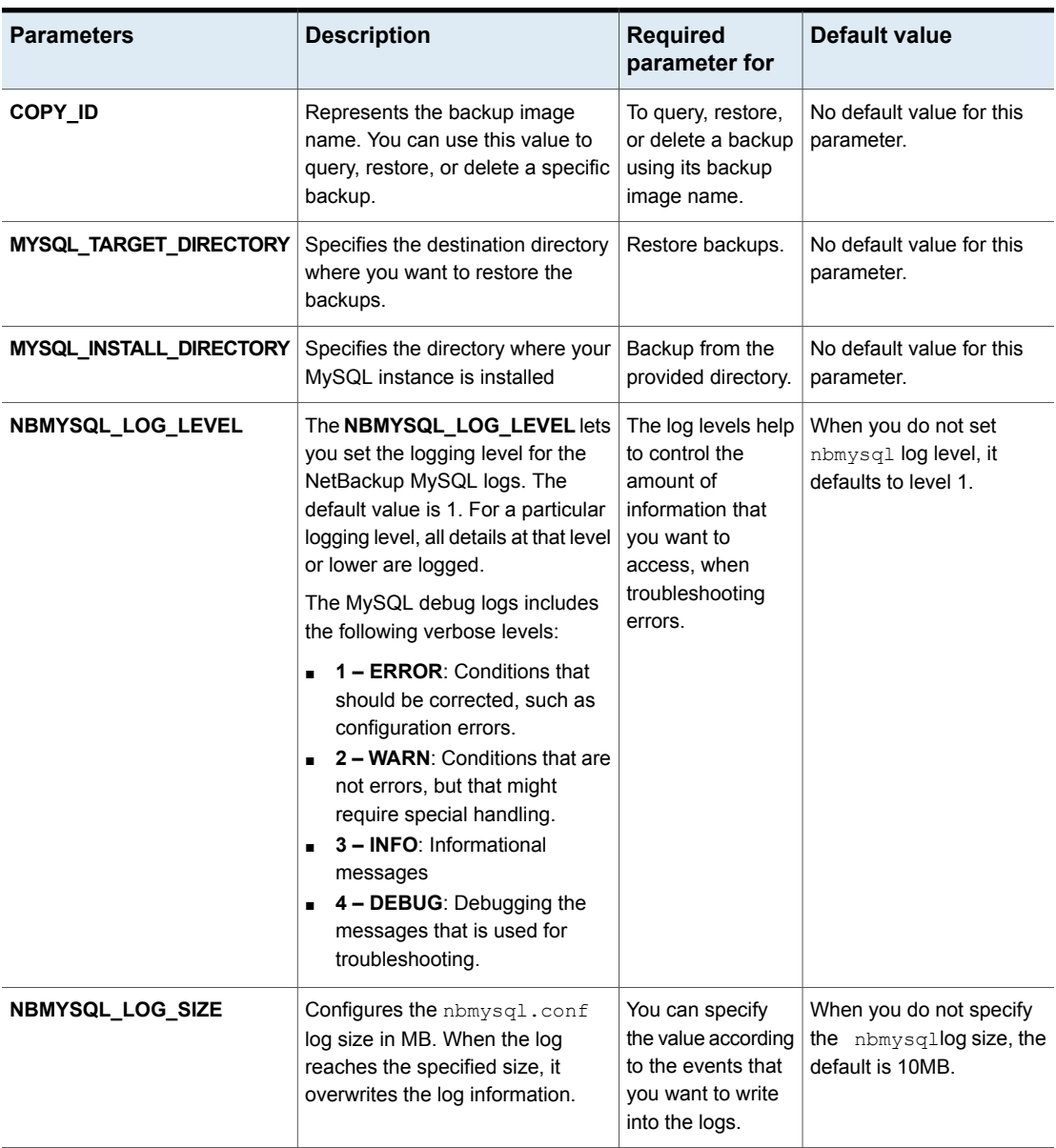

### **Table 3-1** The nbmysql.conf parameters *(continued)*

| <b>Parameters</b>  | <b>Description</b>                                                                                                    | <b>Required</b><br>parameter for | Default value |
|--------------------|----------------------------------------------------------------------------------------------------|----------------------------------|---------------|
| <b>BACKUP TYPE</b> | Available options:<br>auto: Default option. Performs<br>an auto discovery backup.<br><b>Ivm:</b> Agent forces to do a Ivm<br>$\blacksquare$<br>snapshot.<br>nonlym: Agent forces to do a<br>nonlvm way backup by using<br>mysqldump. | Backup operations                | auto          |

**Table 3-1** The nbmysql.conf parameters *(continued)*

# **Configuring the NetBackup for MySQL backups with DataStore policies**

<span id="page-17-1"></span><span id="page-17-0"></span>The agent supports the DataStore policies to define the attributes, schedules, clients list, and backup selections.

#### **To configure MySQL database backups with DataStore policies**

- **1** Log on to the master server as an administrator (Windows) or root (Linux).
- **2** In the **NetBackup Administration Console**, expand **NetBackup Management**, and then click **Policies**.
- **3** In **All Policies** pane, right-click **Summary of All Policies**, and then click **New Policy**.
- **4** In **Add a New Policy** dialog box, enter a unique name for the policy.
- **5** In the **Change Policy** dialog box, select **Data Store Policy** from the **Policy Type** drop-down list.
- **6** From the **Policy Storage** list, select the **disk-based storage unit** for storage.
- **7** To select the schedule type, under the **Schedules** tab, click Ok to select the **Application Backup** schedule type.

**Note:** The XBSA framework supports the **Application backup** schedule type only.

**8** In the **Clients** tab, click **New**, and then add the NetBackup client that has the NetBackup for MySQL Agent.

- **9** In the **Add Client** screen, click **New**, and then in the **Client Name** field, type the name of the client.
- **10** In the **NetBackup Administration Console**, click **NetBackup Management**> **Policies** to view the policy in the existing policies list.
- **11** Verify the parameters in nbmysql.conf before you run the backup operation or specify them on the nbmysql command line.

For more information, See "The nbmysql [configuration](#page-14-1) file" on page 15.

**Note:** Ensure that the MySQL agent and NetBackup are of same version for successful backup and restore operations.

# Chapter

# <span id="page-19-0"></span>NetBackup for MySQL backup and restore

This chapter includes the following topics:

- About MySQL [database](#page-19-1) backups
- [Performing](#page-20-0) the MySQL backups
- Validating the backup [information](#page-22-0)
- Querying the [MySQLbackups](#page-22-1)
- Deleting backup [information](#page-22-2) from the NetBackup catalog
- About [NetBackup](#page-23-0) for MySQL restores
- <span id="page-19-1"></span>[Performing](#page-24-0) the restores for MySQL databases
- [Redirected](#page-25-0) restores
- Disaster [recovery](#page-26-0)

## **About MySQL database backups**

The nbmysql command initiates the backup operation using the  $-s$ ,  $-s$ ,  $-s$  and  $-1$ as required parameters. The parameter  $-z$  is the required parameter for LVM configured systems.

<span id="page-19-2"></span>The parameter  $-p$  and  $-u$  are the optional parameters.

Configure these parameters in the  $n$ bmysql.conf file or specify on the  $n$ bmysql command line, where the parameters provided on the command line takes precedence.

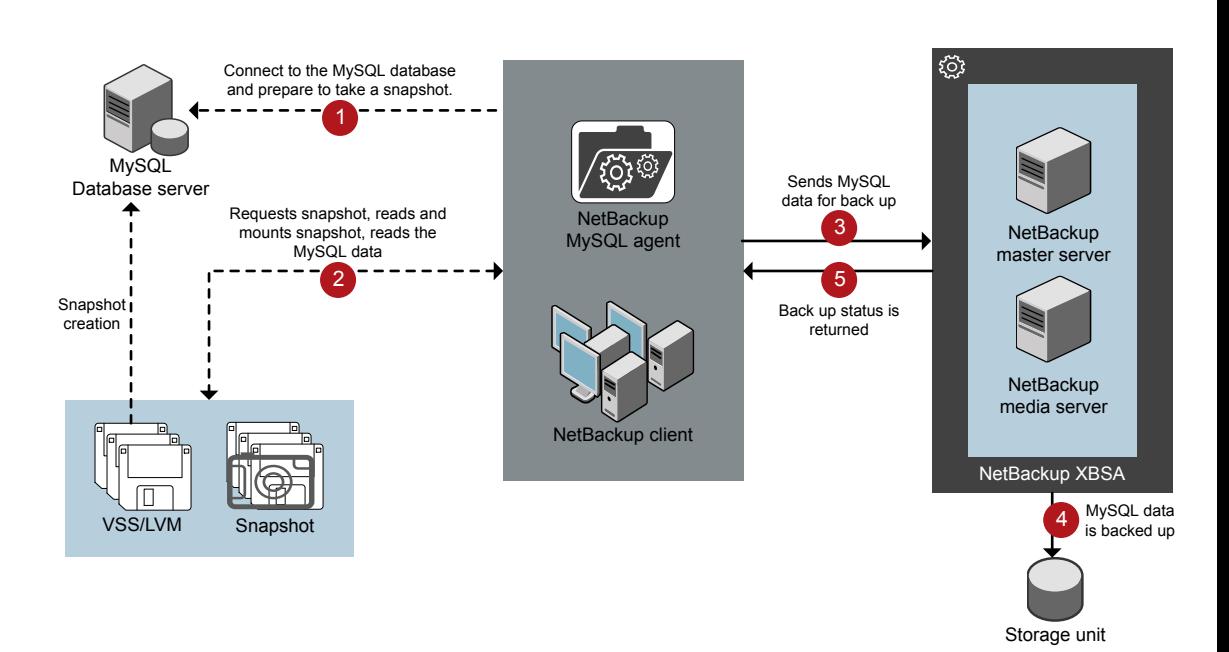

#### **Figure 4-1** NetBackup for MySQL backup workflow

# **Performing the MySQL backups**

<span id="page-20-0"></span>This topic lists the prerequisites, describes the procedure to run MySQL backups, and the information to schedule the backup from the **NetBackup Administration Console**.

### **Prerequisites**

Before you run the backup, ensure that you meet the following prerequisites.

- Ensure that versions of the MySQL agent and NetBackup are same. If you upgrade NetBackup to newer version, then you must upgrade the agent version also.
- Ensure that the user has administrator (Windows) or root (Linux) access.
- (LVM users) Ensure that the MySQL data and logs directory reside on a single logical volume.
- Configure the **DataStore** policy from the **NetBackup Administration Console**.
- **Add the database parameters and library path in the nbmysql.conf file.**
- Verify that there is enough space for the snapshot in the volume group, and then set the snapshot size in  $n$ bmysql.conf file or by the command line.

**Note:** Ensure that the snapshot size is 50% more than the instance size that you want to backup.

■ Verify that the prerequisites and the post-installation requirements are met. For more information, See "Installing [prerequisites](#page-9-1) of NetBackup for MySQL [Agent"](#page-9-1) on page 10.

For more information, See ["Post-installation](#page-10-0) requirements for NetBackup for [MySQL](#page-10-0) Agent " on page 11.

#### **To run backup**

**1** Run the following command:

```
nbmysql -o backup
-S master_server_name
-P policy_name
-s schedule_name
-l mysql_lib_path
(Linux) -z snapshot_size
[-p database_server_port]
[-u database_username]
(Linux) [-b backup_type]
```
**2** (Optional) Type the password, when the nbmysql command line prompts for the password.

**Note:** Ensure that the MySQL agent and NetBackup are of same version for successful backup and restore operations.

### **Scheduling MySQL backups from NetBackup**

You can schedule MySQL backups from **NetBackup Administration Console** using the **DataStore** policy to call a backup script.

For more information, [https://www.veritas.com/support/en\\_US/article.100041374](https://www.veritas.com/support/en_US/article.100041374)

# **Validating the backup information**

<span id="page-22-0"></span>After a successful MySQL backup, you can list the backups and verify the backup information using the following command:

<span id="page-22-1"></span>nbmysql -o query

# **Querying the MySQLbackups**

The  $nbar$ <sub>Vsql</sub> query command lists the backup files according to the options that you specify. The parameter  $-s$  is the required parameter. Alternatively, you can use the -C *client* name and -P *policy* name options to define a different client and policy.

You can configure the parameters from the  $n_{\text{phys}}$ , confile or set the parameters using the  $nbmysq1$  command. By default, NetBackup uses the values that you have configured in the nbmysql.conf file.

For example, to query a backup from the client  $\text{Client}_{\text{All}}$ , run the following command:

nbmysql -o query -S *master\_server\_name* [-C *ClientA*]

For example, to list backup files with the policy name  $_{\rm policy\ name}$ , run the following command:

nbmysql -o query -S *master\_server\_name* [-P *policy\_name*]

<span id="page-22-2"></span>For example, to query a backup from the client Client A with policy name policy name, run the following command:

nbmysql -o query -S *master\_server\_name* [-C *ClientA*] [-P *policy\_name*]

# **Deleting backup information from the NetBackup catalog**

The  $n$ bmysql delete command, removes the backup information from the catalog files but retains the backup files on the NetBackup media server.

The parameter  $-s$  is the required parameter. Alternatively you can use the  $-i$  option to delete a backup using its backup image name.

By default, NetBackup uses the values that you have defined in the  $nbmysgl.comf$ file.

#### **To delete the MySQL backup information**

- **1** Configure the parameters, in the nbmysql.conffile or set them on the command line.
- <span id="page-23-0"></span>**2** Run the following command:

```
nbmysql -o delete -S master_server_name [-i copy_id].
```
# **About NetBackup for MySQL restores**

<span id="page-23-1"></span>When you initiate a restore, the NetBackup XBSA interface reads the progress files to receive the MySQL backup files to restore them to the target directory. Before you run a restore, ensure that the target directory is empty.

**Figure 4-2** NetBackup for MySQL restore workflow

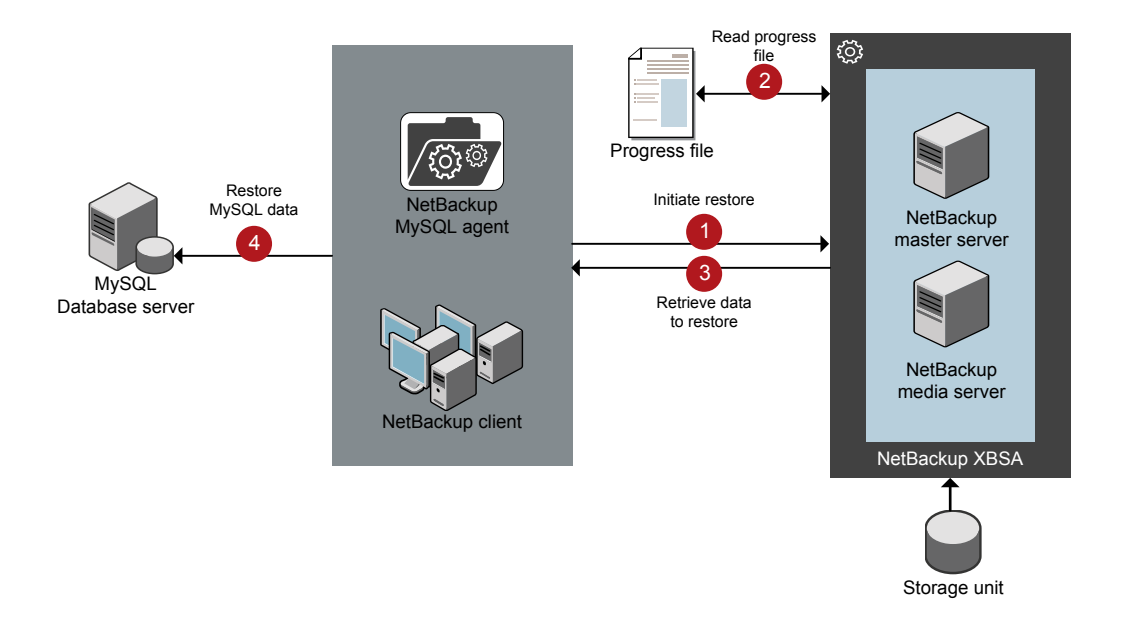

The parameter-s,  $t$ , and  $-p$  are required parameters. Alternatively, you can choose to restore using the optional values  $-i$  as the backup image name and  $-c$  to restore from a specified client name.

<span id="page-24-0"></span>**Note:** The restore fails when the target directory is invalid or not empty. Ensure that you delete all contents of the target directory before you initiate the restore operation.

## **Performing the restores for MySQL databases**

This topic lists the prerequisites and describes the procedure to restore the backups.

**Note:** Ensure that the MySQL agent and NetBackup are of same version for successful backup and restore operations.

#### **Prerequisites**

Before you restore the backups, you must meet the following prerequisites:

- Ensure that versions of the MySQL agent and NetBackup are same. If you upgrade NetBackup to newer version, then you must upgrade the agent version also.
- Ensure that the user has administrator (Windows) or root (Linux) access.
- Ensure that you restore the MySQL instance to an empty target directory.
- Ensure that the target directory is a valid instance directory.
- (Non-LVM) Ensure the MySQL services are running.

#### **To restore the backups**

**1** Configure the parameters in the nbmysql.conf file, or specify them using the nbmysql command.

For more information, See "The nbmysql [configuration](#page-14-1) file" on page 15.

- **2** Verify that the MySQL services are running for Non-LVM restores.
- **3** Run the following command:

nbmysql -o restore -S *master\_server\_name* -t *target\_directory* -p *db\_port* [-i *copy\_id*] [-C *client\_name*] [-u *db\_user*] [-H *db\_host*]

## **Redirected restores**

<span id="page-25-1"></span><span id="page-25-0"></span>A redirected restores lets you restore backup files to a client different from the client that originally performed the backup. The new location can be a different host or a different file path using a different name for the redirected restore. To redirect a restore to a different host, include the destination client name in the install\_path\NetBackup\db\altnames directory.

**Note:** Ensure that the MySQL agent and NetBackup are of same version for successful backup and restore operations.

### **Performing redirected restores**

#### **To redirect a restore to a different host**

- **1** Update the nbmysql.conf file with the NetBackup client name as the host and the MySQL target directory as the directory where you want to redirect the restore.
- **2** On the NetBackup master server, create an altnames directory for the host that you want to have permission to perform the redirected restore. For example, to give Host B permissions to restore from another host, create the following file:
	- (Windows) install path\NetBackup\db\altnames\HostB
	- (Linux RHEL and SLES) /usr/openv/netbackup/db/altnames/HostB
- **3** In the altnames directory, add the names of the client(s) whose files the requesting client wants to restore. For example, if you want Host B to have permissions to redirect restores from Host A, add Host A to the Host B file.
- **4** Run the following command:

```
nbmysql -o restore -S master_server_name -t target_directory -p
db_port [-i copy_id] [-C client_name] [-u db_user] [-H db_host]
```
<span id="page-25-2"></span>**5** After a successful redirected restore, undo the changes that you made on the master server and the client.

#### **To redirect a restore to a different file path**

**1** Run the following command:

```
nbmysql -o restore -S master_server_name -t target_directory -p
db_port [-i copy_id] [-C client_name]
```
**2** After a successful restore, make the following changes:

<span id="page-26-2"></span>■ (Linux) To change the ownership of the files and directories to MySQL, run the following command:

\$chown -R mysql <data\_dir> \$chgrp -R mysql <data\_dir>

<span id="page-26-0"></span>**3** Copy the restore data to the data directory.

# **Disaster recovery**

<span id="page-26-1"></span>Disaster recovery is a plan to recover the data that can get lost in a disaster event. The NetBackup for MySQL Agent uses redirected restore as a disaster recovery strategy.

For more information, See " [Redirected](#page-25-0) restores " on page 26.

Chapter

# <span id="page-27-0"></span>Troubleshooting for NetBackup for MySQL

<span id="page-27-1"></span>This chapter includes the following topics:

[Troubleshooting](#page-27-1) errors for the NetBackup for MySQL Agent

# **Troubleshooting errors for the NetBackup for MySQL Agent**

<span id="page-27-2"></span>To troubleshoot problems, you can refer to the logs that are specific to NetBackup for MySQL Agent, NetBackup XBSA, or set the verbose logging levels in the nbmysql.conf file. The logs are located at the following locations:

The NetBackup logs are located at:

- install\_path\NetBackup\logs\bprd
- install\_path\NetBackup\logs\bpcd
- install\_path\NetBackup\logs\user\_ops\dbext\logs

The logs that are specific to NetBackup for MySQL Agent is located at:

install\_path\nbmysql.log

The logs that are specific to NetBackup XBSA is located at:

<NetBackup\_install\_path>/netbackup/logs/exten\_client.

## **Preliminary steps**

Verify the following, before you troubleshoot the problems:

- All the prerequisites are completed.
- All the computers have compatible operating system versions.

■ The debug logs and reports are verified for errors.

### **Troubleshooting NetBackup problems**

For troubleshooting NetBackup problems, refer to the *NetBackup Troubleshooting Guide* and the *NetBackup Commands Reference Guide*.

## **Troubleshooting NetBackup for MySQL operations**

<span id="page-28-2"></span>

| <b>Problems</b>                                                                       | <b>Description</b>                                                                                                    | <b>Solution</b>                                                                                                    |  |
|---------------------------------------------------------------------------------------|----------------------------------------------------------------------------------------------------|----------------------------------------------------------------------------------------------------|--|
| The nbmysql backup fails<br>with the following error:                                 | The nbmysql backup may fail for<br>any of the following reasons:                                                                                                    | For a successful backup, complete any of the<br>following:                                                                                                    |  |
| An error has occurred during<br>backup                                                | The NetBackup media server<br>×.<br>or client runs on NetBackup 8.0<br>or earlier versions.<br>The check box for <b>Enable in</b><br>secure communication with<br>NetBackup8.0 and earlier<br>hosts is disabled<br>The NetBackup host ID<br>Ē.<br>certificate that exists on the<br>MySQL client is invalid. | Upgrade the media server or client to use<br>$\blacksquare$<br>NetBackup 8.1 or later versions.<br>In NetBackup Administration Console, under<br>$\blacksquare$<br><b>Security Management &gt; Global Security</b><br>Settings, select the Enable in secure<br>communication with NetBackup 8.0 and<br>earlier hosts check box.<br>Verify the NetBackup host ID certificate. You<br>can manually obtain the host ID certificate. For<br>more information, see<br>www.veritas.com/support/en_US/article.000127129                                            |  |
| The nbmysql agent fails to<br>initiate any operation.                                 | The MySQL agent displays an error<br>that is related to absence of the<br>118N file. You may encounter this<br>problem when you launch the<br>agent.                                                                                                    | When the agent fails to initiate operations due to<br>absence of the I18N file, copy the language file<br>in the agent installer location and then run the<br>operations.                                                                                                    |  |
| The nbmysql backup fails<br>with the following error:<br>Unable to load MySQL library | You may encounter this problem<br>when the nbmysql.conf file is not<br>updated with the following:<br>The MySQL library file location.<br>×.<br>The<br>MYSQL LIB INSTALL PATH<br>does not point to<br>libmysqlclient.so. <n></n>                                                                             | Verify the following and then run the backup again:<br>Add or update the MySQL library file location<br>$\blacksquare$<br>in the nbmysql.conf file.<br>For more information, See "The nbmysql<br>configuration file" on page 15.<br>Ensure that the MYSQL LIB INSTALL PATH<br>is set to the absolute path of the symbolic link.<br>Create a symbolic link libmysqlclient.so<br>that points to the libmysqlclient.so. <n><br/>version.<br/>For more information, See "Post-installation<br/>requirements for NetBackup for MySQL Agent<br/>" on page 11.</n> |  |

<span id="page-28-1"></span><span id="page-28-0"></span>**Table 5-1** Troubleshooting NetBackup for MySQL backups and restores

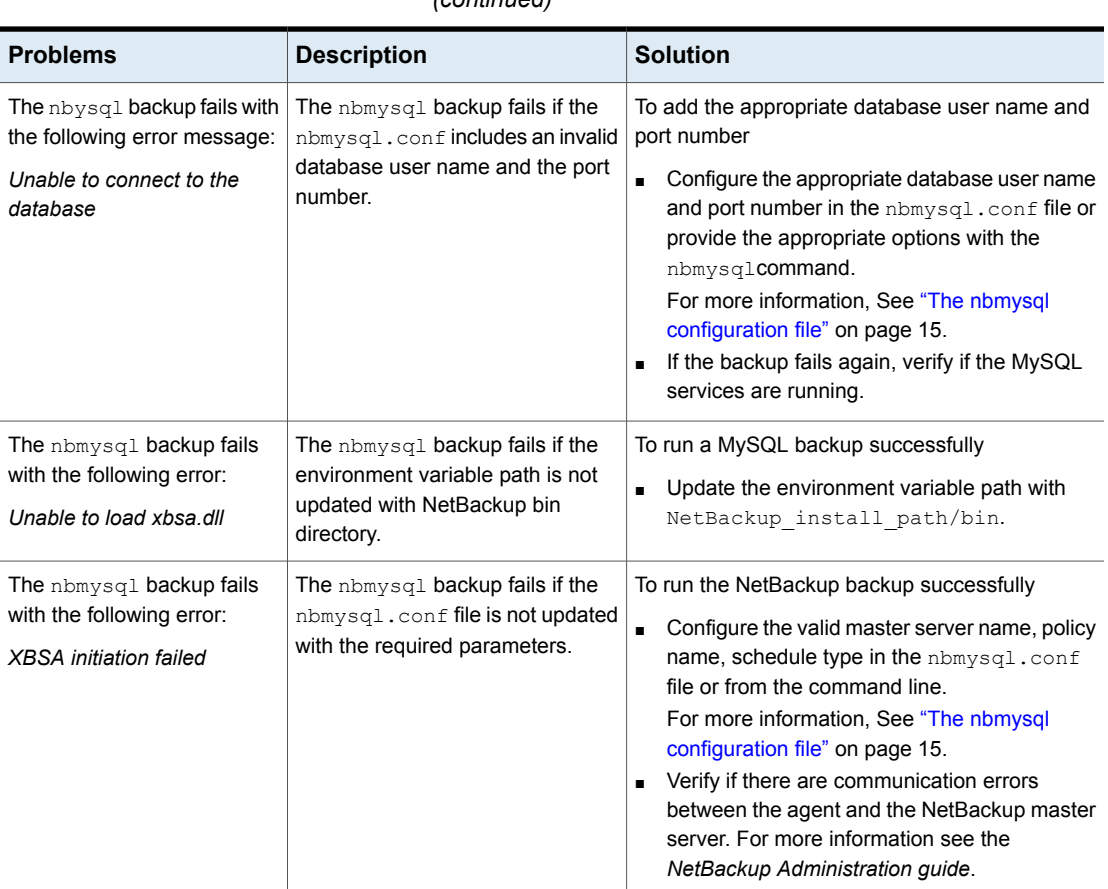

#### <span id="page-29-0"></span>**Table 5-1** Troubleshooting NetBackup for MySQL backups and restores *(continued)*

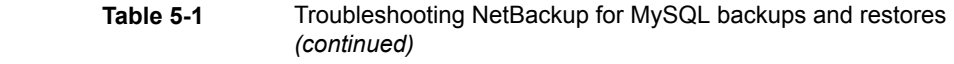

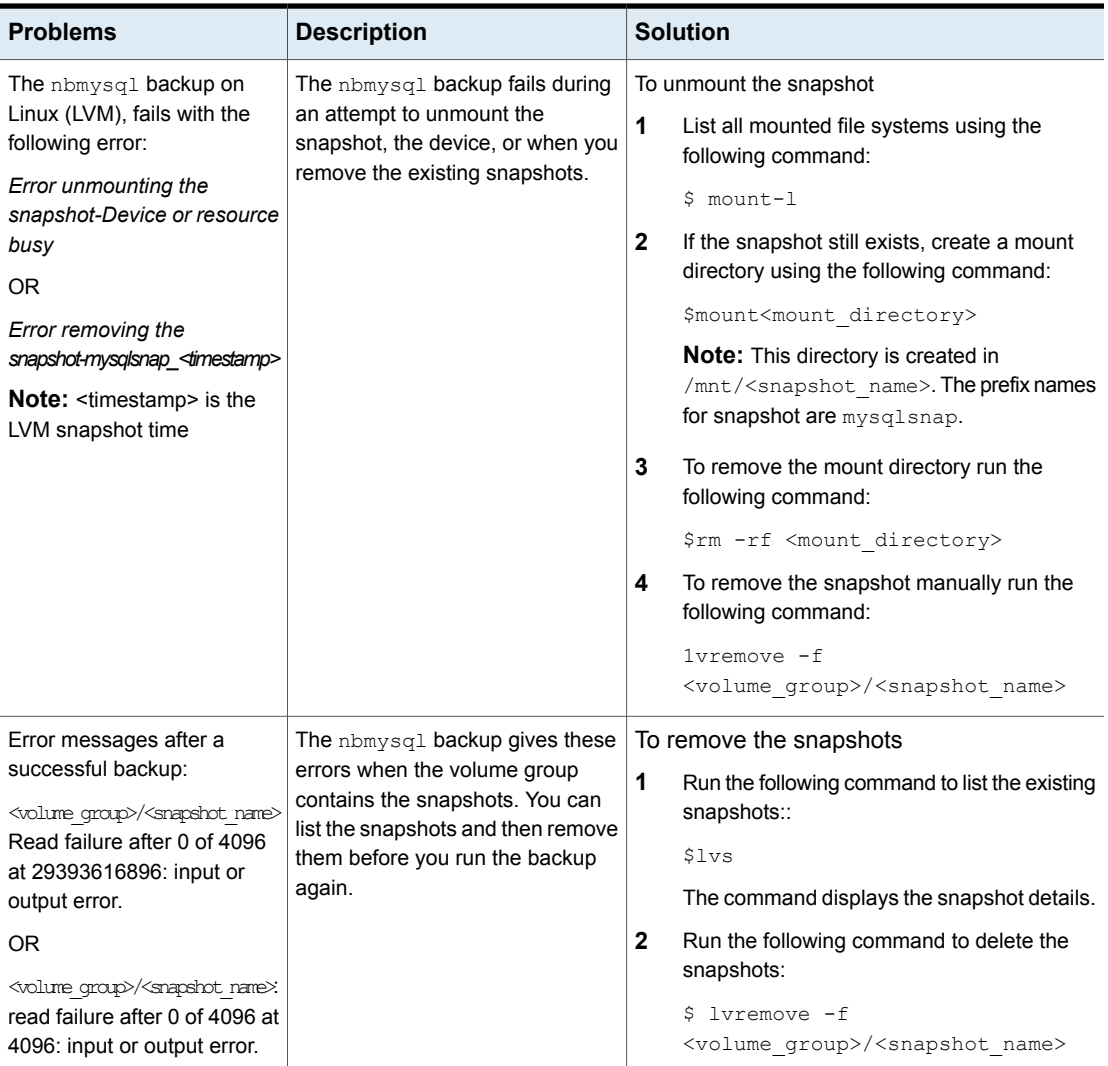

<span id="page-31-1"></span><span id="page-31-0"></span>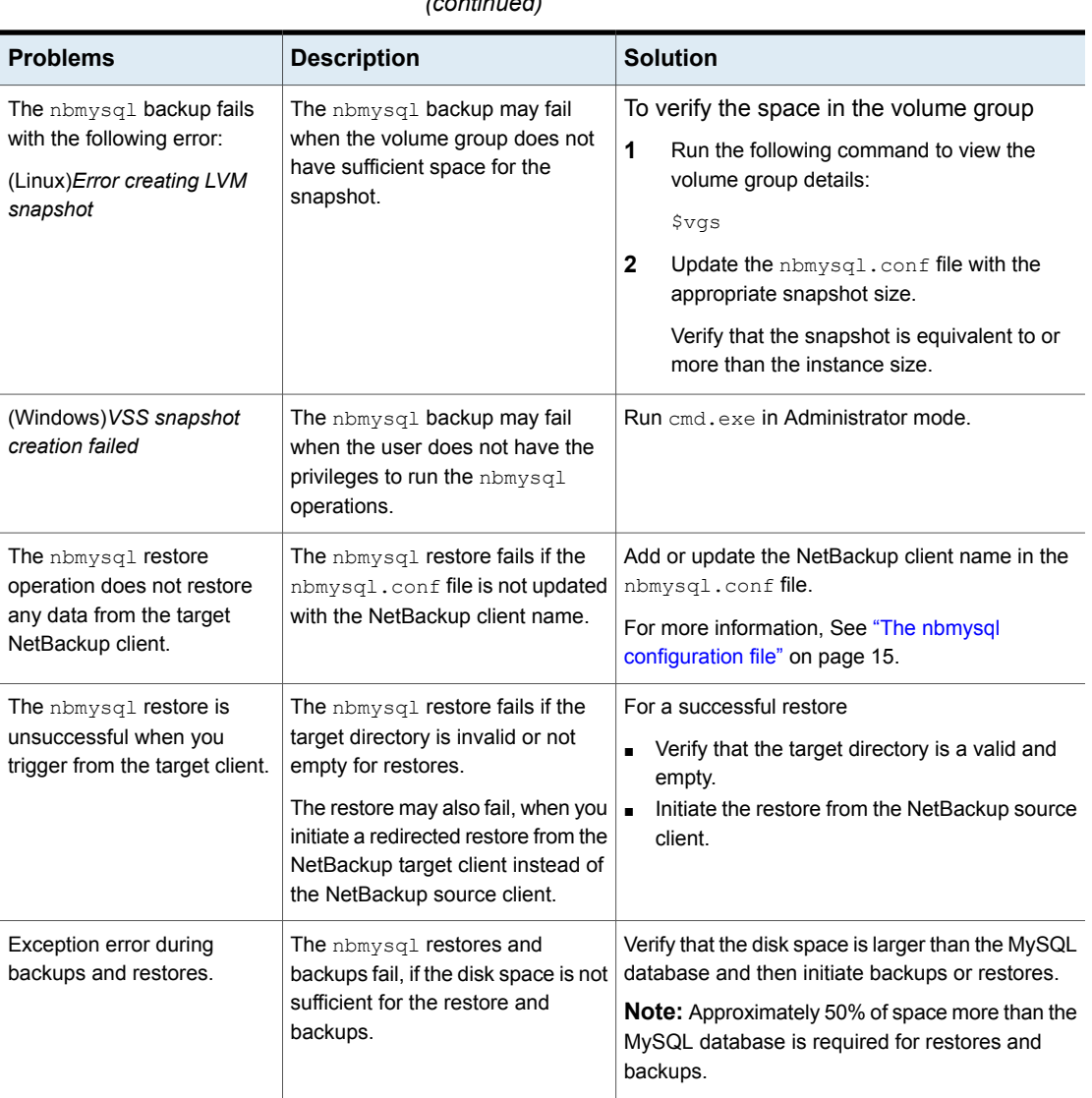

#### **Table 5-1** Troubleshooting NetBackup for MySQL backups and restores *(continued)*

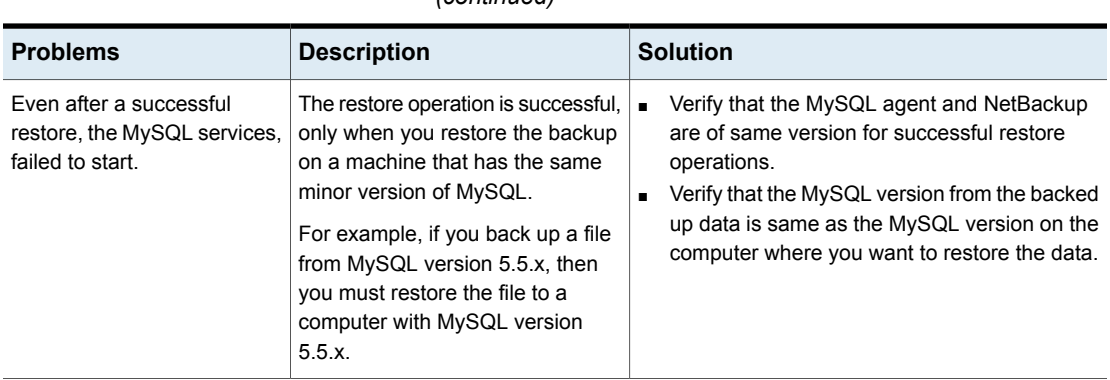

#### **Table 5-1** Troubleshooting NetBackup for MySQL backups and restores *(continued)*

Appendix **A**

# <span id="page-33-0"></span>The NetBackup for MySQL commands and conventions

This appendix includes the following topics:

- <span id="page-33-1"></span>■ About [NetBackup](#page-33-1) for MySQL commands
- About NetBackup for MySQL [conventions](#page-34-0)

# **About NetBackup for MySQL commands**

This section describes the commands, options, and parameters that are available to run the nbmysql operations. Each command contains a brief description, required parameters, and the optional parameters for the respective operations. The agent supports only those commands, options, and parameters that are mentioned in this document.

Note for the following:

- You must provide the parameters for the respective operations in the nbmysql.conf file or provide them on the nbmysql command line.
- The parameter values that you provide on the command line takes precedence over the nbmysql.conf file.
- Set the operation type  $-\circ$  on the nbmysql command line.
- **Bet the other parameters and options for the respective operation on the namigial** command line or the nbmysql.conf file.

The parameters on the command line take precedence over the  $n$ bmysql.conf file.

## **The NetBackup for MySQL command options**

<span id="page-34-1"></span>[Table](#page-34-1) A-1 lists the options for nbmysql command.

| <b>Options</b> | <b>Descriptions</b>                                                                                                    |
|----------------|----------------------------------------------------------------------------------------------------|
| -C             | Configures the NetBackup client name for redirected restores.                                                                 |
| -h             | Displays the Help usage, when it is the only option on the $n$ bmysql<br>command line.                                        |
| -id            | Configures the specified backup using the backup image name.                                                                  |
| -1             | Configures the MySQL library directory.                                                                                       |
| -0             | Configures the operation type (backup, restore, query, and delete).                                                           |
| -P             | Configures the DataStore policy.                                                                                              |
| -p             | Configures the database server port number that identifies the MySQL<br>instance on which the backup or restore is performed. |
| -S             | Configures the NetBackup schedule.                                                                                            |
| -S             | Configures the NetBackup master server name.                                                                                  |
| -t             | Configures the target directory to restore the data.                                                                          |
| $-U$           | Configures the database user name.                                                                                            |
| -Z             | Configures the LVM snapshot size for Linux configured systems.                                                                |
| -b             | Configures the backup type as LVM or non-LVM                                                                                  |

**Table A-1** The nbmysql command options

# **About NetBackup for MySQL conventions**

<span id="page-34-0"></span>This document uses the following conventions when describing commands that are specific to NetBackup for MySQL Agent.

Run the following commands in the command line interface to see the results:

- $\blacksquare$  The -help command (-h) option prints a command-line usage message when it is the only option on the command line. For example, nbmysql -h
- Brackets [] indicate that the enclosed component of the command line is optional. Other parameters are required.

■ Italics indicate that the information is user supplied. For example, you may provide the policy name and the schedule name for a backup operation.

nbmysql -o backup -S *master\_server\_name* -P *policy\_name* -s *schedule\_name*

# Appendix **B**

# <span id="page-36-0"></span>The NetBackup for MySQL commands

This appendix includes the following topics:

- [nbmysql](#page-37-0) -o backup
- [nbmysql](#page-39-0) -o restore
- [nbmysql](#page-40-0) -o query
- [nbmysql](#page-41-0) -o delete

## **nbmysql -o backup**

<span id="page-37-0"></span> $n$ bmysql -o backup – runs the backup from the NetBackup client.

## **SYNOPSIS**

nbmysql -o backup -S *master\_server\_name* -P *policy\_name* -s *schedule\_name* (Linux) -l *mysql\_library\_path* [(Linux) -b *backup\_type auto, lvm, and nonlvm]* [(Linux) -d *MySQL\_install\_directory* (LVM) -z *snapshot\_size* [-p *database\_server\_port*] [-u *database\_server\_user*]

## **Description**

This command invokes the backup operation from the NetBackup client using the NetBackup **DataStore** policy name and the schedule type. The parameter -S, -s and  $-p$  are required parameters for Windows. The parameters  $-1$  and (LVM)  $-z$ are required parameters for Linux. The  $-p$ ,  $-u$ ,  $-b$ ,  $-d$  are the optional parameters.

**Note:** In non-LVM deployments, do not set the snapshot size in the  $-1$  option.

On Linux systems, the directory path is /usr/NBMySQLAgent/

On Windows, the directory path is install path\NBMySQLAgent\

- -l (Linux) Configures the MySQL library directory.
- $-p$  Configures the database port number that identifies the MySQL instance on which the backup is performed.
- -P Configures the NetBackup **DataStore** policy name.
- -S Configures the NetBackup server name.
- -s Specifies the schedule name that you have configured for the **DataStore** policy.
- -u Configures the database user name.
- -z (LVM backups) Specifies the LVM snapshot size.
- -d Configures the MySQL install directory path.
- -b Configures the backup type as LVM or non-LVM.

# **nbmysql -o restore**

<span id="page-39-0"></span>nbmysql -o restore – restores the backup files from the NetBackup server.

## SYNOPSIS

nbmysql -o restore

- -S *master\_server\_name*
- -t *target\_directory*
- -p *database\_server\_port*
- [-i *copy\_id*]
- [-C *client\_name*]

## **Description**

The nbmysql command restores the backup file using  $-t$ ,  $-s$ , and  $-p$  as the required parameters. The  $-i$  and  $-c$  are optional parameters.

On Windows systems, the directory path to this command is install\_path\NBMySQLAgent\

On Linux systems, the directory path to this command is /usr/NBMySQLAgent/

- -C Specifies the client name.
- -i Specifies the backup image name.
- -p Specifies the database server port.
- -S Configures the NetBackup master server.
- -t Configures the target directory to restore the backup.

# **nbmysql -o query**

<span id="page-40-0"></span>nbmysql -o query – query the backups.

## **SYNOPSIS**

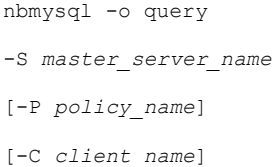

## **Description**

The nbmysql  $-\circ$  query command gets the backup using  $-\circ$  as the required parameter and  $-c$  and  $-p$  as optional parameters

On Windows systems, the directory path to this command is install\_path\NBMySQLAgent\

On Linux systems, the directory path to this command is /usr/NBMySQLAgent/

- -C Retrieves and lists all backups on the specified client name.
- -P Retrieves and lists all backups with the specified policy name.
- -s Configures the NetBackup master server.

# **nbmysql -o delete**

<span id="page-41-0"></span>nbmysql -o delete - deletes the backup information from the NetBackup catalog files.

## **SYNOPSIS**

```
nbmysql -o delete
-S master_server_name
-i copy_id
```
## **Description**

The nbmysql-o delete command deletes the backup images from the NetBackup catalog files, but retains the backups in the storage media.

The parameter  $-s$  and  $-i$  are the required parameters.

- -i Specifies the backup using the backup image name.
- -S Configures the NetBackup master server.

# **Index**

## <span id="page-42-0"></span>**A**

authenticating [13](#page-12-1)

## **B**

backup backup information [20](#page-19-2) deleting [20](#page-19-2) prerequisites [20](#page-19-2) querying [20](#page-19-2)

## **C**

configuration file parameters [15](#page-14-2)

## **D**

DataStore policy [18](#page-17-1) destination client [26](#page-25-1) different file path [26](#page-25-2) disaster recovery [27](#page-26-1)

### **E**

encrypt password [13](#page-12-2)

### **F**

Features of NetBackup MySQL Agent [7](#page-6-3)

### **H**

host ID certificate [29](#page-28-0)

### **I**

I18N file [29](#page-28-1) InnoDB [11](#page-10-1) installing directory structure [9](#page-8-2) installing prerequisites [9](#page-8-2) user privileges [9](#page-8-2) verifying operating systems [9](#page-8-2) **L** LVM snapshot [32](#page-31-0)

**M** MySQL library [29](#page-28-2)

## **N**

NetBackup bin directory [30](#page-29-0)

## **O**

ownership [27](#page-26-2)

## **R**

redirected restore different file path [26](#page-25-1) different host [26](#page-25-1) reset password [13](#page-12-3) Restores Redirected restore [24](#page-23-1)

## **S**

symbolic link [11](#page-10-2)

### **T**

troubleshooting nbmysql logs [28](#page-27-2) NetBackup logs [28](#page-27-2) NetBackup XBSA logs [28](#page-27-2)

### **U**

uninstall [14](#page-13-1)

### **V**

validate password [14](#page-13-2) VSS snapshot [32](#page-31-1)